# Contrôle à distance de la caméra du robot Aibo depuis Webots Présentation de projet de semestre

Raphael Haberer-Proust

14 fevrier 2006

<span id="page-0-0"></span>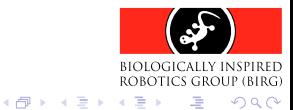

Raphaël Haberer-Proust | Contrôle à distance de la caméra du robot Aibo depuis Webots

4 17 18

### Contenu

- [But du projet](#page-2-0)
- Apercu du système existant [Aibo](#page-5-0)
	- **[Webots](#page-7-0)**
	- [RCServer](#page-10-0)

#### [Implementation](#page-11-0)

[Protocole](#page-12-0) [Compression JPEG](#page-13-0) [Envoi de l'image](#page-14-0) [Exemple d'image prise](#page-15-0)

#### Démonstration

**[Conclusion](#page-18-0)** 

 $\sim$ ∢ 重 ≯

# Contenu

#### [But du projet](#page-2-0)

[Apercu du systeme existant](#page-4-0) [Aibo](#page-5-0) [Webots](#page-7-0) [RCServer](#page-10-0)

[Implementation](#page-11-0)

[Protocole](#page-12-0) [Compression JPEG](#page-13-0) [Envoi de l'image](#page-14-0) [Exemple d'image prise](#page-15-0)

Démonstration

[Conclusion](#page-18-0)

<span id="page-2-0"></span>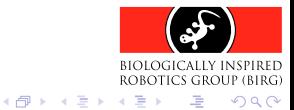

# But du projet

- Intégrer le support de la caméra de l'Aibo dans la télécommande de Webots
- ▶ Donc, offrir à l'utilisateur la possibilité de
	- $\triangleright$  prendre une **photo** ponctuelle
	- ▶ voir un flux vidéo continu en (quasi) temps réel

de ce que la camera de l'Aibo capture

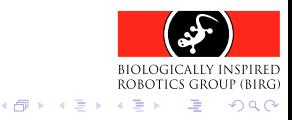

**[RCServer](#page-10-0)** 

### Contenu

[But du projet](#page-2-0)

#### Apercu du système existant

- [Aibo](#page-5-0)
- [Webots](#page-7-0)
- [RCServer](#page-10-0)
- [Implementation](#page-11-0)
	- [Protocole](#page-12-0) [Compression JPEG](#page-13-0) [Envoi de l'image](#page-14-0) [Exemple d'image prise](#page-15-0)
- Démonstration
- [Conclusion](#page-18-0)

<span id="page-4-0"></span>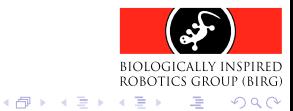

[Aibo](#page-5-0) [Webots](#page-7-0) [RCServer](#page-10-0)

# Aibo

- ▶ Aibo est un robot quadrupède à l'aspect évoquant un chien
- Il a été principalement concu pour être un objet de divertissement
- $\triangleright$  Cependant, de part sa puissance et ses nombreuses possibilités, il est aussi un outil est très intéressant pour la recherche
- ▶ Notamment, il possède
	- $\triangleright$  18 moteurs controlables individuellement
	- ▶ plusieurs capteurs tactiles, de distance et d'accélération
	- $\blacktriangleright$  une carte WiFi pour la communication
	- **I** des micros, un haut-parleur, et... une caméra

<span id="page-5-0"></span>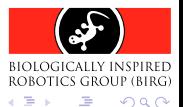

 $\mathcal{A} \leftarrow \mathcal{A} \leftarrow \mathcal{A} \leftarrow \mathcal{A}$ 

[Aibo](#page-5-0) [Webots](#page-7-0) [RCServer](#page-10-0)

### Aibo est programmable

Le plus important, c'est que Aibo est **programmable** 

- ▶ Sony fourni tout un environement de développement nomé OPEN-R SDK, de la documentation et des exemples de programmes
- $\blacktriangleright$  Les exécutables sont copiés sur une carte mémoire insérée dans l'Aibo

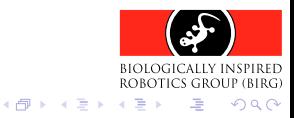

# **Webots**

Webots est un **logiciel de simulation** en trois dimensions de robot mobiles

- ▶ Webots est produit et commercialisé par la société Cyberbotics Ltd. et a été co-dévelopé avec l'EPFL
- I Il permet de **modéliser** et de **simuler** de façon réaliste pratiquement n'importe quel type de robot mobile, qu'il soit à roues, sur pattes ou à ailes
- ▶ L'installation contient plusieurs modèles et controlleurs de robots existants

<span id="page-7-0"></span>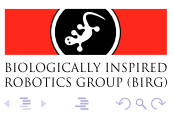

**K 何 ▶ 【 手 ▶** 

#### [Webots](#page-7-0) [RCServer](#page-10-0)

# **Télécommande**

- $\triangleright$  Notamment, Webots est livré avec plusieurs mondes virtuels comprenants des modeles simules de l'Aibo
- I Le modèle inclut une télécommande pour controler l'Aibo à distance
- Ainsi, la position de chaque moteur peut être téléguidée
- ▶ Cette télécommande fonctionne aussi bien avec le robot simulé qu'avec un véritable Aibo
- E L'envoi de commandes se fait par réseau profitant de la carte WiFi de l'Aibo

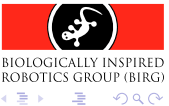

**K 向 ▶ ス ヨ ▶** 

**[Webots](#page-7-0)** [RCServer](#page-10-0)

### Télécommande

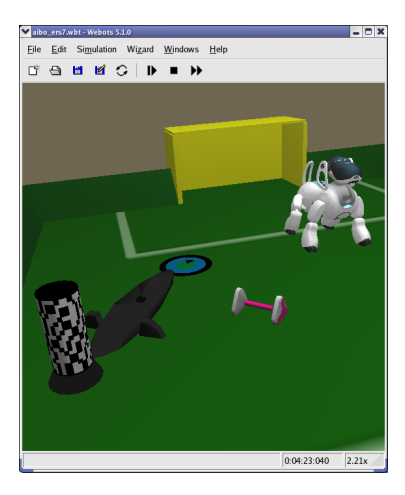

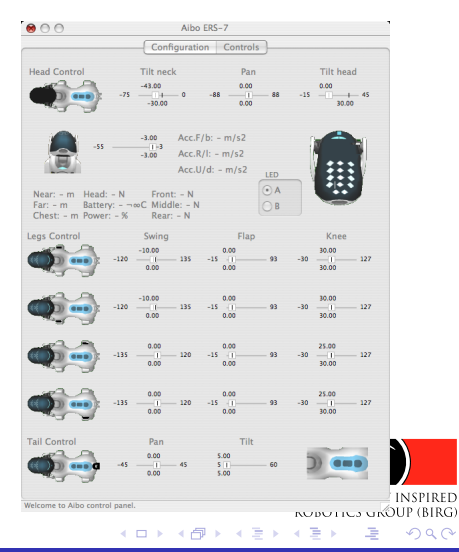

Raphaël Haberer-Proust | Contrôle à distance de la caméra du robot Aibo depuis Webots

[But du projet](#page-2-0) [Apercu du systeme existant](#page-4-0) [Implementation](#page-11-0) [Demonstration](#page-16-0) [Conclusion](#page-18-0) [Aibo](#page-5-0) [Webots](#page-7-0) [RCServer](#page-10-0)

# RCServer

RCServer est un logiciel pour l'Aibo concu au BIRG qui permet la communication du robot avec la télécommande de Webots

- $\blacktriangleright$  Il a été écrit dans le language de programmation de l'Aibo, l'OPEN-R
- I Il sait interpreter les commandes venant de l'ordinateur
- Il bouge les moteurs en conséquence des ordres recus
- ▶ Pour l'interaction, un protocole à été définit

RCServer a été étendu pour le support de la caméra

<span id="page-10-0"></span>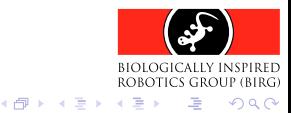

[Protocole](#page-12-0) [Compression JPEG](#page-13-0) [Envoi de l'image](#page-14-0) [Exemple d'image prise](#page-15-0)

## Contenu

- [But du projet](#page-2-0)
- [Apercu du systeme existant](#page-4-0) [Aibo](#page-5-0) [Webots](#page-7-0) [RCServer](#page-10-0)

#### [Implementation](#page-11-0)

[Protocole](#page-12-0) [Compression JPEG](#page-13-0) [Envoi de l'image](#page-14-0) [Exemple d'image prise](#page-15-0)

Démonstration

[Conclusion](#page-18-0)

<span id="page-11-0"></span>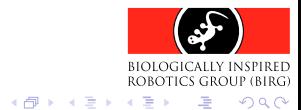

4日 8

[Protocole](#page-12-0) [Compression JPEG](#page-13-0) [Envoi de l'image](#page-14-0) [Exemple d'image prise](#page-15-0)

## Protocole

- ► Le protocole a dû être étendu afin d'avoir des commandes pour controler la caméra
- ▶ Une nouvelle version de Webots implémentant ce protocole pour le support de la caméra n'est pas encore prête
- ▶ Cependant, la communication est possible avec un simple client TCP/IP utilisant le port 54321

<span id="page-12-0"></span>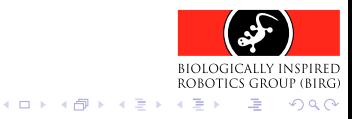

[Protocole](#page-12-0) [Compression JPEG](#page-13-0) [Envoi de l'image](#page-14-0) [Exemple d'image prise](#page-15-0)

# Compression JPEG

Afin d'accélérer l'envoi, l'image est **comprimée** en JPEG côté Aibo

- I a donc fallu inclure la **bibliothèque JPEG**
- La **qualité** de compression (entre  $0\%$  et  $100\%$ ) peut être variee
- Une image est prise, convertie est copiée dans la mémoire vive

<span id="page-13-0"></span>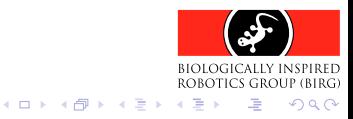

[Protocole](#page-12-0) [Compression JPEG](#page-13-0) [Envoi de l'image](#page-14-0) [Exemple d'image prise](#page-15-0)

# Envoi de l'image

- ▶ Une fois dans la mémoire vive de l'Aibo, l'image peut être envoyée
- $\triangleright$  Problème : le client ne sait pas quand arrêter la réception
- $\triangleright$  Solution : il faut envoyer l'image avec un en-tête contenant la taille du fichier juste avant l'image elle-même
- le tout est envoyé d'un coup

<span id="page-14-0"></span>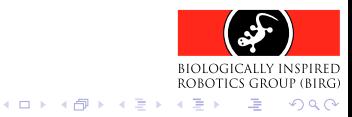

[Protocole](#page-12-0) [Compression JPEG](#page-13-0) [Envoi de l'image](#page-14-0) [Exemple d'image prise](#page-15-0)

## Exemple d'image prise

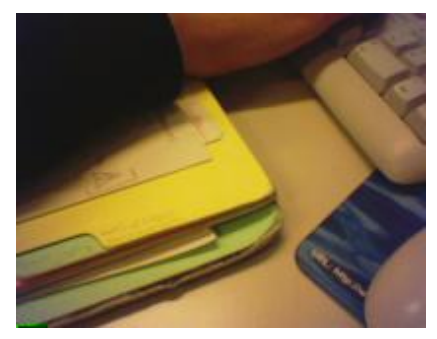

#### Résolution maximale : 208  $\times$  160 pixels

<span id="page-15-0"></span>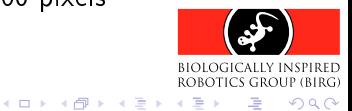

### Contenu

- [But du projet](#page-2-0)
- [Apercu du systeme existant](#page-4-0) [Aibo](#page-5-0) [Webots](#page-7-0)
	- [RCServer](#page-10-0)
- [Implementation](#page-11-0)
	- [Protocole](#page-12-0) [Compression JPEG](#page-13-0) [Envoi de l'image](#page-14-0) [Exemple d'image prise](#page-15-0)

#### Démonstration

[Conclusion](#page-18-0)

<span id="page-16-0"></span>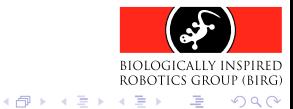

## Démonstration

- ▶ prise d'une photo
- $\blacktriangleright$  qualité de compression variable
- $\blacktriangleright$  flux vidéo continu

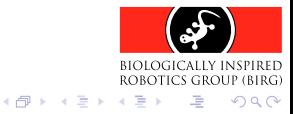

4 17 18

## Contenu

- [But du projet](#page-2-0)
- [Apercu du systeme existant](#page-4-0) [Aibo](#page-5-0) [Webots](#page-7-0)
	- [RCServer](#page-10-0)
- [Implementation](#page-11-0)
	- [Protocole](#page-12-0) [Compression JPEG](#page-13-0) [Envoi de l'image](#page-14-0) [Exemple d'image prise](#page-15-0)

Démonstration

#### **[Conclusion](#page-18-0)**

<span id="page-18-0"></span>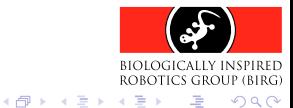

# Conclusion

Extensions possibles :

- ▶ Pour le flux continu, transfert des images par UDP
- ▶ Sauvegarde des photos sur la carte mémoire

Merci de votre attention

<span id="page-19-0"></span>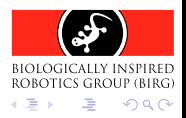

 $\sim$ 一 4 三 ト